# **iTEP International 快 速 设 置 指 南**

此指南仅适用于考生在中国大陆地区进行考试

.

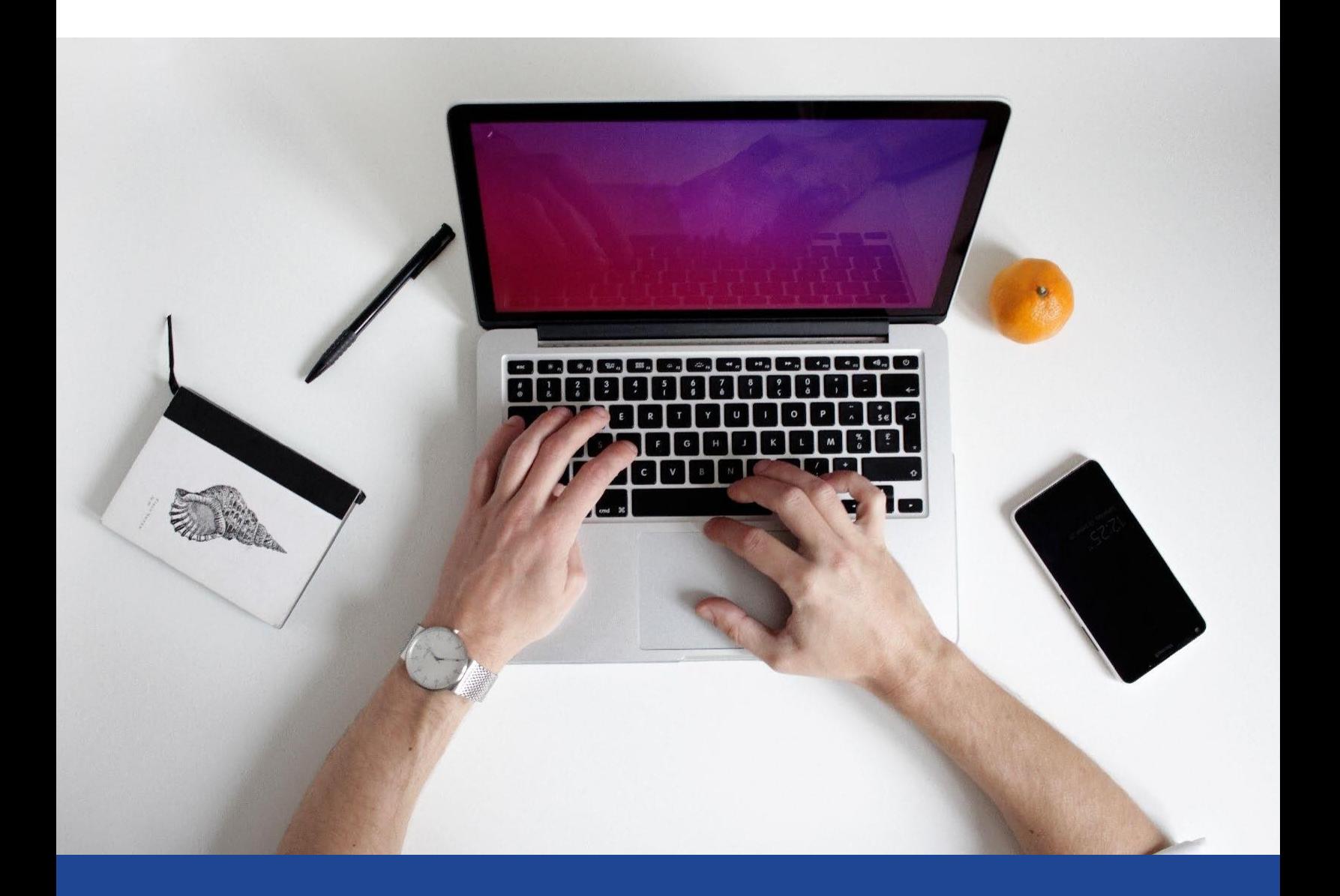

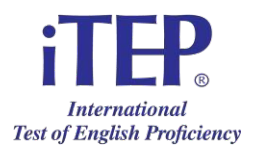

# **iTEP 快速设置指南**

## **欢迎参加 iTEP 远程考试 (International Test of English Proficiency)!以下为参加考试的开 始步骤:**

- 1. 确保您的电脑已经达到技术要求
- 2. 用邮件中免费提供的模拟考试完成技术检测

3. 请用下文中所提供的考试链接及邮件中的考试账号和密码进行考试,请确保您的视频摄像头全 程开启

### **技术要求**

- **宽带网络连接:**
	- o 下载速度 最低 750 kbps
	- o 上传速度 最低 250 kbps

#### • **硬件**

- o 请使用台式机或者笔记本电脑(不可以使用智能手机、平板电脑)
- o 操作系统:Windows 7 或更高的版本; Mac OS X
- o CPU: 700 MHz 奔腾 II 及以上处理器
- o 内存: 512 MB
- o 视频显示:显示器及标准 VGA 显卡
- o 声卡:16 位声卡
- o 耳机、麦克风、键盘和鼠标
- 。 使用自带或外部安装的视频摄像头 (必须全程开启,并对准考生)

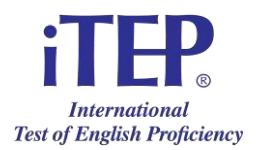

#### **1. 准备设置**

- o 关闭电脑上其他程序
- o 插入耳机麦克风,并调高音量

#### **2. 浏览器下载**

- 点击相应的链接:https://itepchina.com.cn/preview\_lockdown 安装锁定浏览器并预览测试 。如果您有 PC 计算机,请选择 Windows;如果您有 Apple 计算机,请选择 Mac OS。
- 注意: 预览测试旨在为您设置锁定浏览器。这只是一个预览, 让您了解测试结构。没有正确 或错误的答案。

#### **3. 登陆及填写注册表格**

- 登录官方 iTEP 考试链接: https://itepchina.com.cn/test\_new\_look\_lockdown
- 点击"Click to Begin(点击开始)"按钮 ,以运行锁定浏览器。在开始后某个时刻,浏览器 会要求你关闭一些电脑上其它还在运行的程序。请您点击"Agree(同意)"
- 点击"Click to Begin(点击开始)"按钮 ,以运行技术检查表。您的考试将会有口语部分, 所以请当您遇到问是否有口语部分时点击"Yes"按钮。当您遇到问是否要求视频摄像头开启 时点击"Yes"按钮:
	- o 如果技术检查表指示有任何未通过项,请您根据弹出的指示框相应地进行下载或 者安装("Bad"表示未通过,"Good"表示通过)。
	- o 如果技术检查表每项——Web Browser(浏览器), Internet Connection Speed(网络连接速度), Audio Player(声音播放), Voice Recorder(录音功 能), Camera (视频摄像头)显示为绿色表示通过, 请点击"Next (下一步)" 键。
- 您现在会看到一个登陆页面。您填写好您已经从 iTEP 获得的考试账号和密码后,点击"Next (下一步)"。
- 您现在会来到注册表格页面:请开始填写您的信息。带有星号(\*)的部分为必填部分。考试 前请备好身份证或护照(或扫描版文档),此页面需上传。
- 接下来的几个页面会指导您调节耳麦,和为您介绍考试。

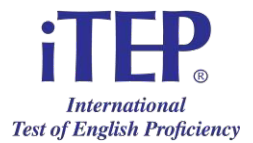

- 从 "Prepare To Start (准备开始)"页面开始,点击 "Next"按钮来开始考试。请注意仔细 阅读考试指导。请注意,只有在 Grammar (语法)和 Reading (阅读)部分, 你是可以进行 倒退以检查题目的;但是在其他部分您是不可以倒退检查的。你将会有大概 85 分钟时间进行 答题。考试一旦开始便不能停止。
- 在考试结束后,请点击页面上方的红色按钮以关闭退出考试页面。

#### **故障解除**

#### **1. 如果正在进行考试的时候停电了,我该怎么办?**

在 iTEP 考试中, 每完成一道题目, 系统就会将它自动保存。所以, 如果碰到了停电, 电脑关闭, 你 可以在来电后五分钟后重启你的电脑,再次进入上述链接进入 iTEP 考试页面, 输入相同的考试 ID 号和密码。这样你就能进入"iTEP 恢复进程"。你会看到一个显示考生姓名,以及考试 ID 号的页面, 如果信息正确, 请点击"Yes (正确)"。下一页将从尚未完成的题目开始, 如果你已准备好, 点击 "Next(下一题)"即可继续。

#### **2. 我的电脑死机了,程序没有反应,应该怎么办?**

如果电脑死机或关闭,你需要先退出考试,重启电脑,和/或清除你的 iTEP 浏览器缓存,再重新输入 考试账号及密码。同时,请您确保您的网速达到标准。

#### **3. 我听不到任何声音,出了什么问题?**

确保您的耳机连接正常,并且确保您的音量调大。

**4. 如果还是无法解决**,请联系我们的工作人员,联系方式如下。

## **欢迎联系我们!**

美国:电话:+1-818-887-3888 邮件: info@iTEPonline.com

中国大陆:邮件:ewang@itepchina.com